## **Order Sets including patient education**

**Order Sets** in eMDs Solution Series EHR provide simultaneous ordering of all necessary components associated with effective clinical care such as lab tests, x-rays, and medications. **Order Sets** are efficient for the provider and can lead to better care.

**Order Sets** can be used for immunizations to help ensure patients receive all appropriate recommended immunizations, complete the series for multi-dose immunizations, and receive the appropriate patient education information such as the Vaccine Information Statement (VIS) and information on why series completion is important.

#### **Benefits of patient education as an Order Set component**

**Order Sets** can help providers to remember to order all the necessary components of an immunization, including related patient education.

#### **Consideration:**

User privileges to create **Order Sets** may be limited to select users with specific security privileges or subject to practice business policies.

*If you have further technical questions, consult your internal or external Electronic Health Record (EHR) support resources.*

*This guide provides a highlevel overview of how to create an Order Set, complete with patient education, within eMDs Solution Series EHR. This overview is designed to provide guidance for you, your practice's EHR champion, or IT staff.*

*Please note that this guide was created based upon eMDs Solution Series EHR version 9.1. Screens and features may change as new software versions are released.* 

*This guide is for informational purposes only and is not intended to replace detailed instructions provided to you by your internal or external EHR support resources. The information in this guide is subject to change without notice. GSK makes no claims or warranties about the applicability or appropriateness of this information.*

### **Order Sets for immunizations and patient education**

**Order Sets** in eMDs Solution Series EHR can be created as part of a **Template**. The eMDs Solution Series EHR **Template Editor** module enables creating and editing **Templates**. To create a simple **Order Set**, it is recommended that the functionality to edit a **Template** "on the fly" be used.

 $\Box$ 

#### **To add an immunization prescription to an Order Set**

- While in a **Visit** or **Order Note** with an appropriate **PLAN Template** open, navigate to the **Template** level where the immunization order is to be added
- Select **Editor.** The **Template** switches from **Launcher** to **Editor** mode
- Select **Add Item**
- Select **New Item under "Immunizations,"** Select from **Template Library**
- **The Template Library Browser** displays the categories of reusable items
- Select a category such as **Current Medications** to display a list of reusable **Template** items related to prescription orders
- Click the checkbox next to the desired medication, and click **Select** to add to the **Template**

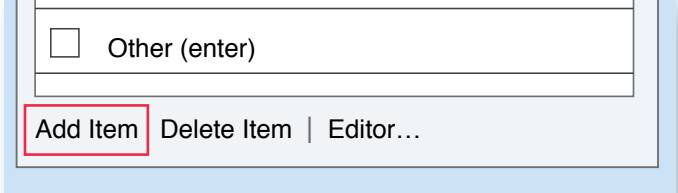

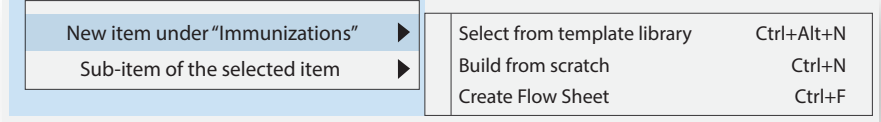

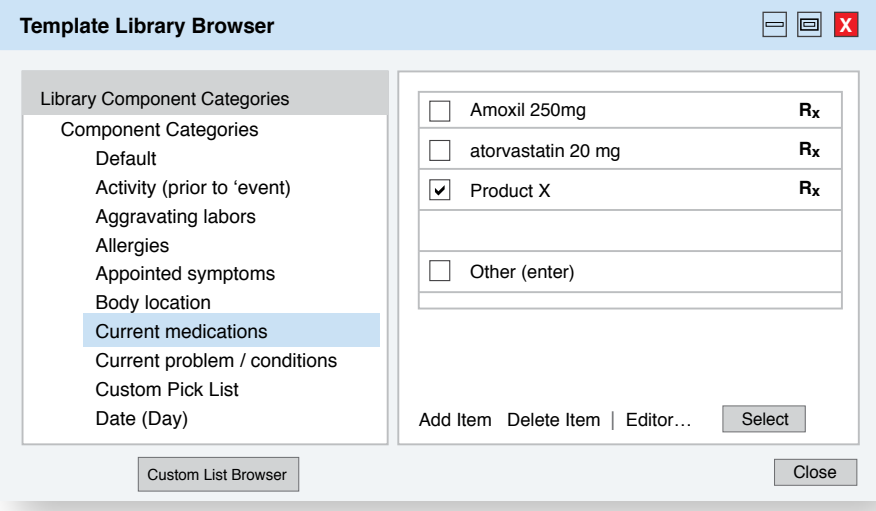

# **Creating Order Sets to include patient education in eMDs Solution Series EHR**

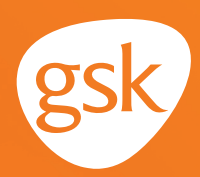

#### **To add an immunization to an Order Set**

- Use the same steps as above, but select a category such as **Orders** to display a list of reusable **Template Items** related to orders
- Click the checkbox next to the desired order and click **Select** to add to the **Template**

#### **To add patient education**

Patient education is available in the **Plan** section of the **Visit** or **Order Note**, but cannot be added to a **Template**.

- In the **Plan** section of an open **Visit** or **Order Note,** select **Patient Education Handouts**
- Select the **Patient Education** or **Drug Education** section in the pop-up screen to see a list of documents linked to the selected diagnosis
- Click **Select** to add the desired patient education document to the patient's chart

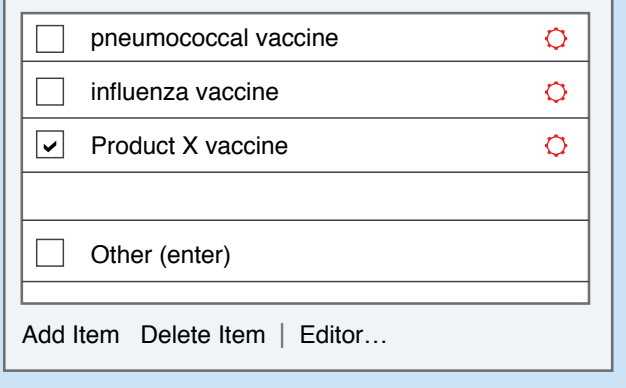

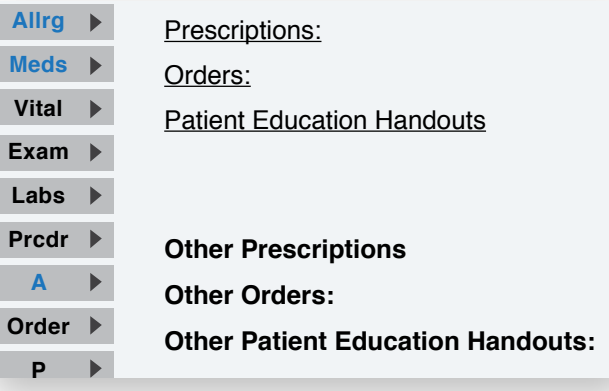

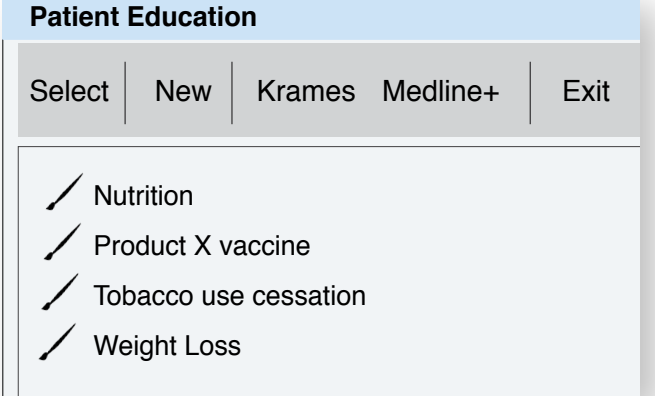

All trademarks are the property of their respective owners.

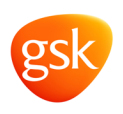